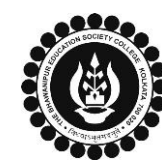

## **PROCEDURE FOR CASUAL ENROLMENT FOR FAILED PAPER(S) OF B.COM/ B.A/ B.SC/ BBA SEMESTER VI**

**Please read the following important notes before you start your casual enrolment procedure:**

- **1. This enrolment procedure is applicable to the students who have appeared for their Semester VI Calcutta University Examination in the year 2022-23 or before but having failed paper(s) in Semester VI and are willing to appear for the exam in 2023-24 session. It is mandatory to enrol as a Casual student in order to complete the Calcutta University Examination, 2024 form fill-up & appear for the said examination.**
- 2. Please keep your Calcutta University original Mark-sheet of Semester VI handy with you or download the net copy by clicking on the link given as it is required for the *below mentioned procedure. <https://www.exametc.com/univercity.php?id=32>*
- *3. It is recommended that you use Google Chrome browser and ensure your browsing history is cleared before proceeding with the following steps.*
- *4. If you are facing any problem in the below given enrolment procedure, please click on the link given below and fill up the required details – [Click here to fill up the Google Form for Enrolment Issue](https://docs.google.com/forms/d/e/1FAIpQLSe30JMrXB8W501J4VUIkUZv7C6NVMCgyaNVOdWms2j2cRe3Tw/viewform?pli=1)*
- *5. If you have paid the fees online and the same is not reflecting in your profile, please click on the below given link and fill up the required details – [Click here to fill up the Google Form for Payment related Issue](https://docs.google.com/forms/d/e/1FAIpQLScrTZ4lf4ZZxAqcbeUSNzHj2pMRGdOIfOwUlLsDkkSqBa3Bvg/viewform)*

*Once you fill-up this form, we shall get back to you within 2 working days for resolution of the issue mentioned by you. Please ensure that the above-mentioned Google Forms are accessible through your Institutional Email ID only.*

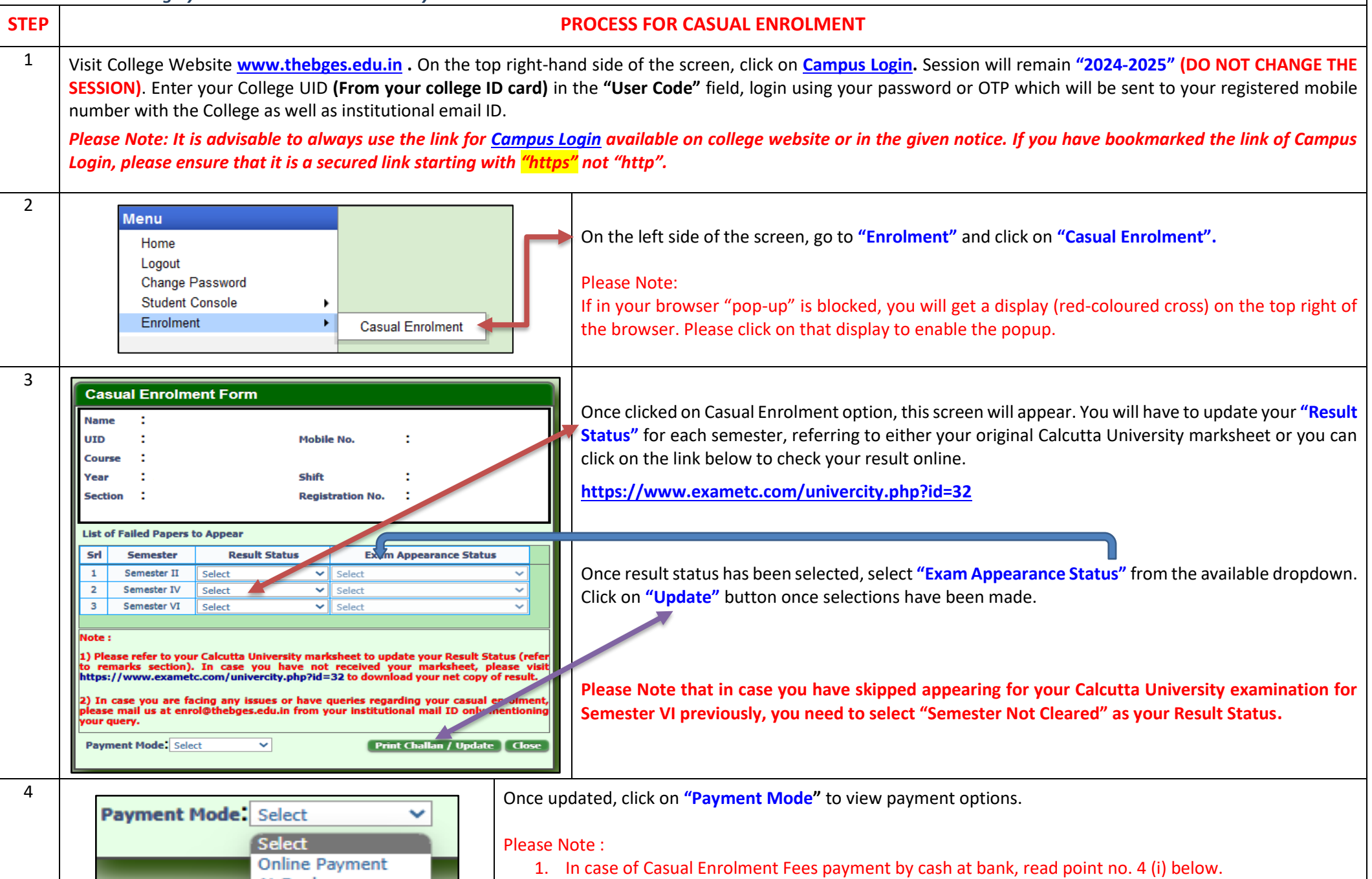

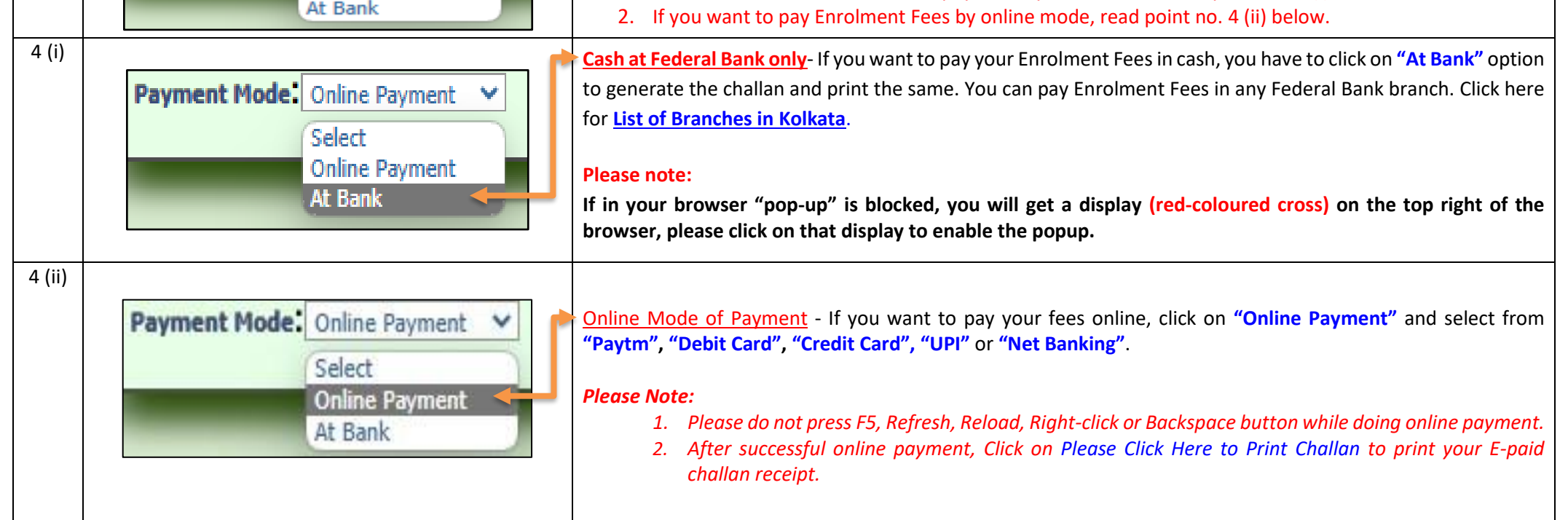